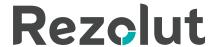

# Patient Portal Troubleshooting Tips

### ISSUE: Invalid username/password

#### TIPS:

- Check to be sure you are on the correct website: https://east.rezolutportal.com/p/REZ/login
- Check to be sure you are using the email address you provided the imaging center as the username for the portal login
- If you did not set up your account within 14 days upon receiving your setup email notification, the link is expired. Please contact the imaging center to resend the sign-up email.

Webpage should look like the following:

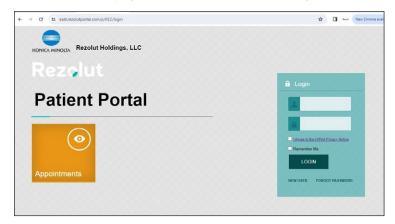

#### ISSUE: Email link is not active to click on.

This may occur with certain email accounts due to security settings.

TIP: Highlight, Copy and Paste the entire link into the URL bar at the top of the browser. Do NOT include the period (.) at the end.

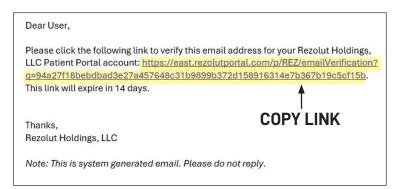

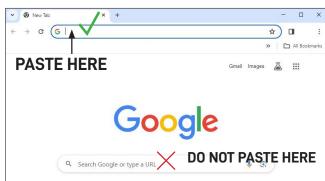

## ISSUE: Cannot see approved report for exam that has been completed.

**TIPS:** 1. The exam may not have been read by the Radiologist yet. Please contact the Imaging center with any questions

- 2. Scroll through all past exams, they are not always in chronological order.
- 3. If prompted, choose to allow site to send pop-ups and redirects.

## ISSUE: Cannot get logged onto portal when accessing from a cell phone.

TIP: It is recommended that the portal be accessed from a computer, not a phone. Chrome is the preferred browser.